# **Planifier le référencement de son site web**

Le référencement d'un site web est une étape beaucoup trop importante dans la vie d'un Webmaster pour être abandonnée au simple hasard. Il est essentiel de planifier chaque opération de référencement.

Pour ce faire, nous allons utiliser l'organiseur **kplan personal** disponible gratuitement sur le site de METAGENIA (http://www.metagenia.com/produits/kplan).

## *1. Test du site avant le lancement du référencement*

Rien ne sert de référencer votre site, si les informations contenues dans les pages web sont erronées. Voici une check-liste des points à vérifier avant de lancer des opérations de référencement :

- 1. vérification des liens brisés
- 2. test des meta-tags (mots clefs, descriptions…)
- 3. test de la rapidité de votre code html

Il existe pour ce faire de nombreux outils gratuits disponibles sur Internet. Pour ma part, je vous conseille le site http://www.actiref.com

### *2. Création de la hiérarchie des sites*

Lancez **kplan**. Allez dans l'onglet « *Document* » et cliquez avec le bouton droit sur « *Catégories de Documents* ». Sélectionnez « *Supprimer toutes les catégories* ». Vous partez alors avec une hiérarchie vide.

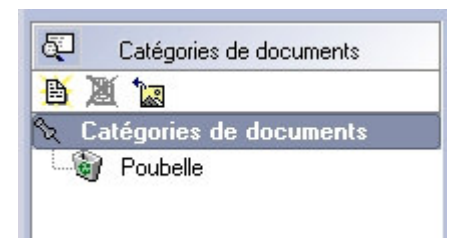

Créez ensuite les catégories qui vous intéressent et associez-leur des icônes qui ont un sens pour vous (fichiers .bmp 16x16 pixels). On peut, par exemple, créer les catégories suivantes :

- types de sites de téléchargement qui vous référencent
	- o spécialisés/génériques
	- o en fonction de leur pays d'origine(France/Angleterre/Etats-Unis…)
- versions de vos pages web/logiciels
	- o version bêta/version majeure/mineure…
	- o langue de vos pages web/logiciels (français/anglais/espagnol…)

Par exemple, pour le référencement de notre logiciel kplan, j'ai créé la classification suivante :

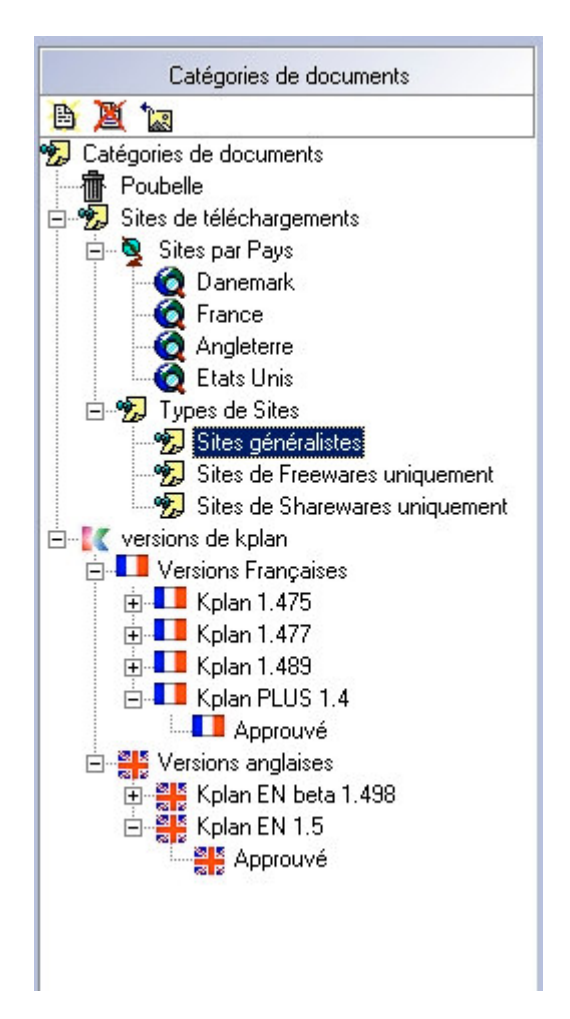

Notez que pour chaque version de nos produits, je crée une sous-catégorie « *Approuvé* » qui me permet de savoir quels sont les sites qui me référencent déjà (la plupart du temps, il s'écoule plusieurs jours entre le moment où on soumet un logiciel et celui où le site vous accepte)

## *3. Création des sites de téléchargements et classement*

Allez ensuite dans l'onglet « *Document* » et créez un nouveau « *Document Electronique* ». Complétez le nom du site, son adresse web (URL), ainsi qu'une description sommaire du site (souvent, je prends le contenu du champ <meta name="DESCRIPTION" ...> qui se trouve au début du source HTML de la page d'accueil).

#### METAGENIA  $05/03/2004$

http://www.metagenia.com

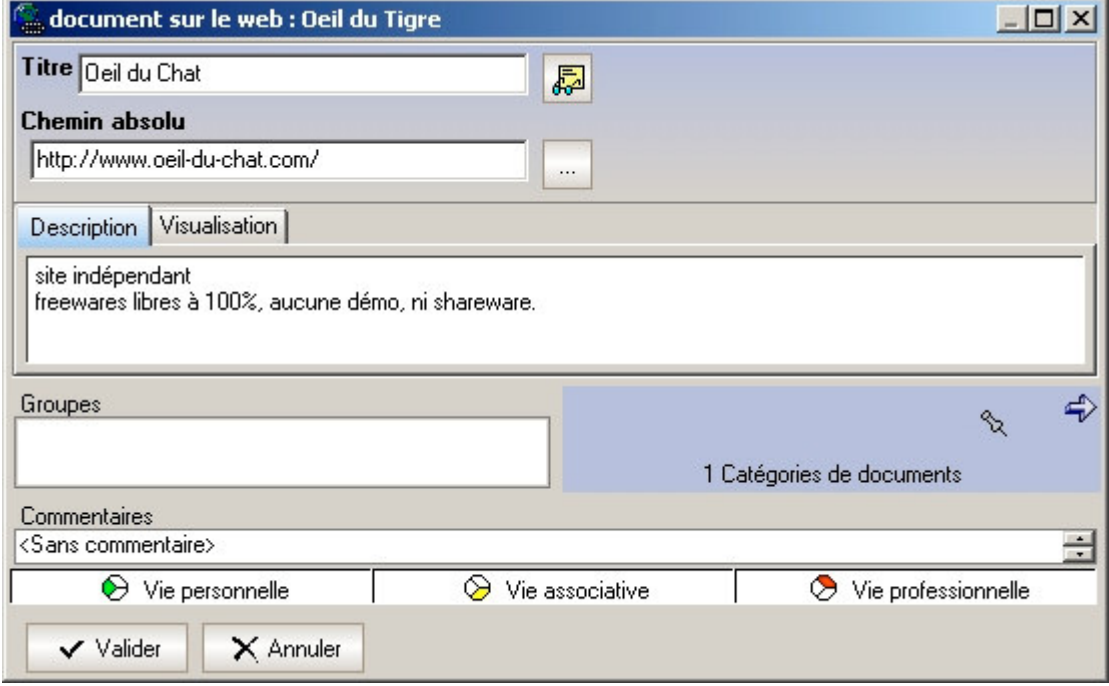

Classez ensuite votre site dans la bonne catégorie.

Par exemple, je choisis de classer le site l'« *œil du Chat* » dans les catégories suivantes :

- kplan version 1.5 (c'est la version de kplan que j'ai soumise au site)
- site de freewares uniquement (comme le dit la description du site)
- site francophone

Notez que je ne classe pas l'« *œil du Chat* » dans la catégorie « *Approuvé* », puisque je ne sais pas encore s'ils vont accepter mon logiciel.

### *4. Opérations de référencement*

Le principe de base consiste à choisir une couleur différente par type d'opérations de référencement. Par exemple, j'ai choisi de prendre les couleurs suivantes :

- **orange** : sortie d'une nouvelle version de kplan
- **beige** : modifications sur un de nos serveurs (dédié ou mutualisé)
- **vert** : référencement d'une page du site sur des moteurs de recherche
- **violet** : inscription sur des sites de téléchargement
- **rouge** : mail à des webmasters

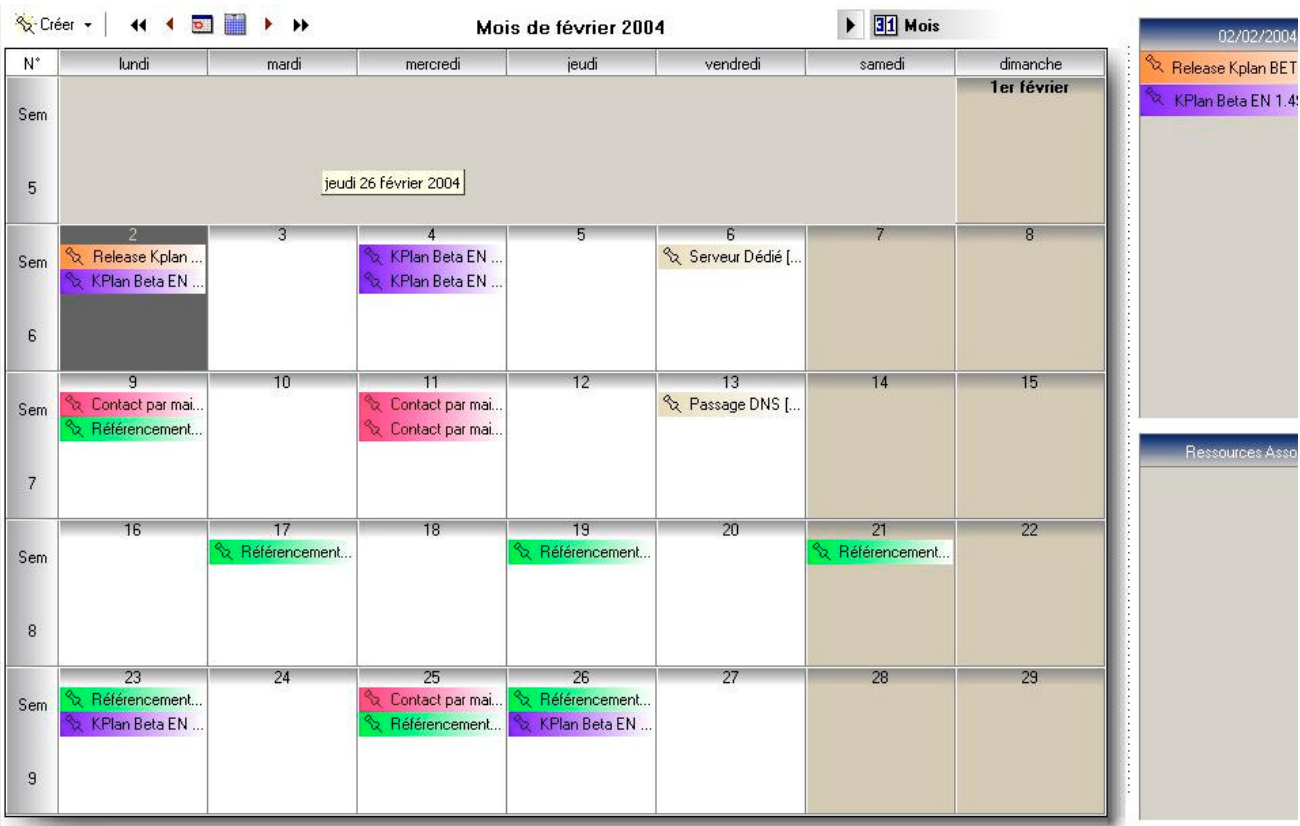

Voici un exemple de planning de référencement :

# *5. Mise à jour des pages*

Lors de la mise à jour (de vos logiciels, de vos pages web…), il vous suffit alors de chercher les catégories correspondant aux vieilles versions, afin de trouver facilement tous les sites qui référencent vos anciennes versions et ainsi, les mettre à jour.

## *6. Conclusion*

Planifiez soigneusement votre référencement. Le succès de votre site web en dépend !